## **Edit Ball (ECB Mobile)**

## **Play-Cricket Scorer FAQ**

To access Edit Ball functionality, tap on the "pencil" icon next to a ball in the Ball-by-Ball list on Scoresheet.

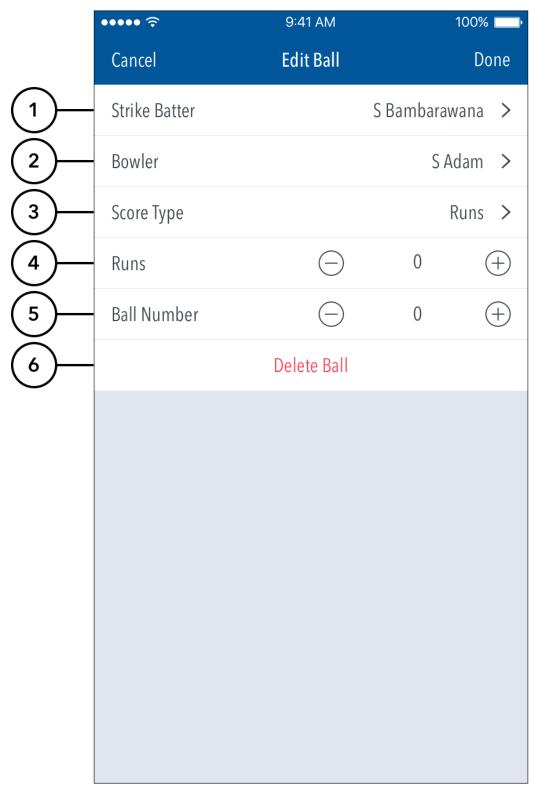

**Highlighted Features:** 

- (1) To change the Batter on Strike, tap on Strike Batter and choose from the list of batters.
- (2) To change Bowler, tap on Bowler and choose from the list of bowlers.
- (3) To change type of Score, tap on Score Type and choose from options such as: Runs, No Balls, Wides, Byes, Leg Byes, No Ball + Runs.
- (4) To change number of runs or extras, tap on (-) to reduce and (+) to increase the score.
- (5) To change the ball's position, tap on (-) once to move it back in the over or (+) to move it forward. For example, changing Ball Number from 6 to 5 will swap the order of the 5th and 6th balls in the over.
- (6) "Delete Ball" functionality is only available when editing a ball in the current over. Balls from previous overs cannot be deleted.

If a wicket fell on the ball, the dismissal type and the fielder involved can also be changed via Edit Ball.